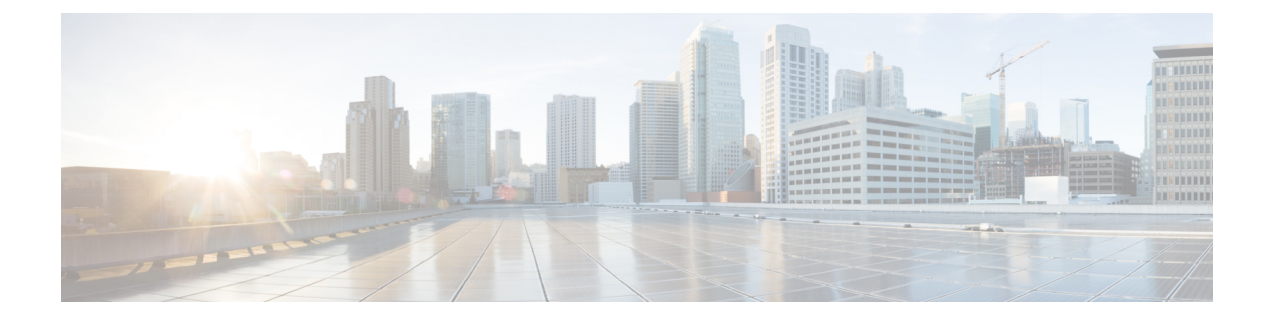

# **Cisco Success Network-Telemetry Data**

• Cisco Success Network - [Telemetry](#page-0-0) Data, on page 1

## <span id="page-0-0"></span>**Cisco Success Network - Telemetry Data**

Cisco Success Network is an always-on usage information and metrics collection feature in the Secure Firewall migration tool, which collects and trasmits usage statistics through a secure cloud connection between the migration tool and the Cisco cloud. These statistics help us provide additional support on unused features and also improve our products. When you initiate a migration process in the Secure Firewall migration tool, the corresponding telemetry data file is generated and stored in a fixed location.

When you push the migrated Fortinet configuration to management center, the push service reads the telemetry data file from the location and deletes it after the data is successfully uploaded to the cloud.

The migration tool providestwo optionsto choose from, forstreaming telemetry data—**Limited**and **Extensive**.

With **Cisco Success Network** set to **Limited**, the following telemetry data points are collected:

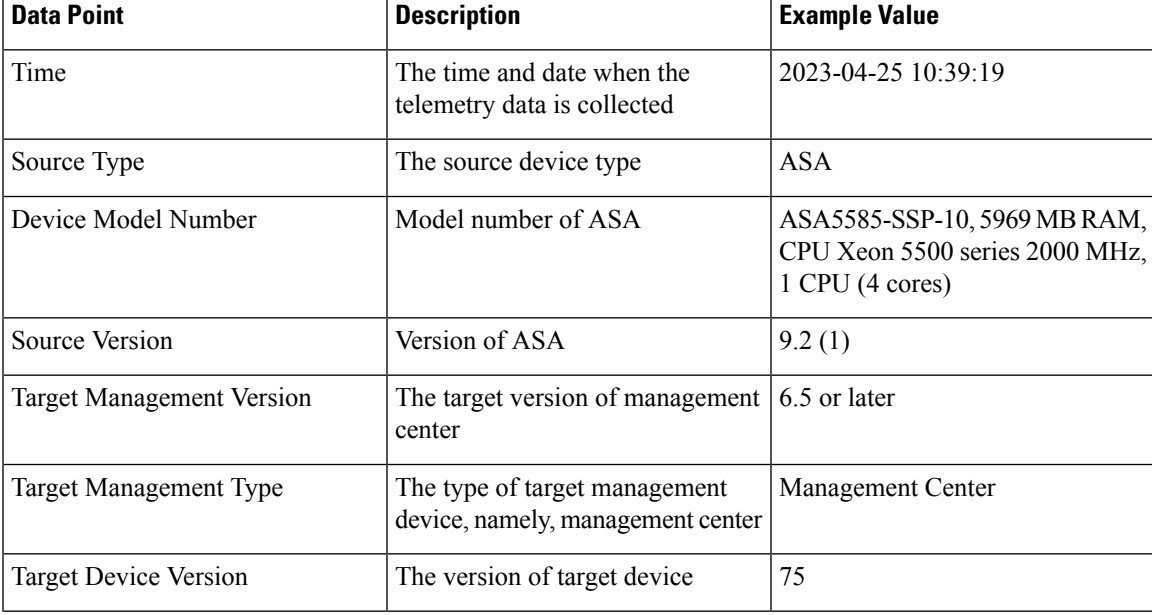

#### **Table 1: Limited Telemetry**

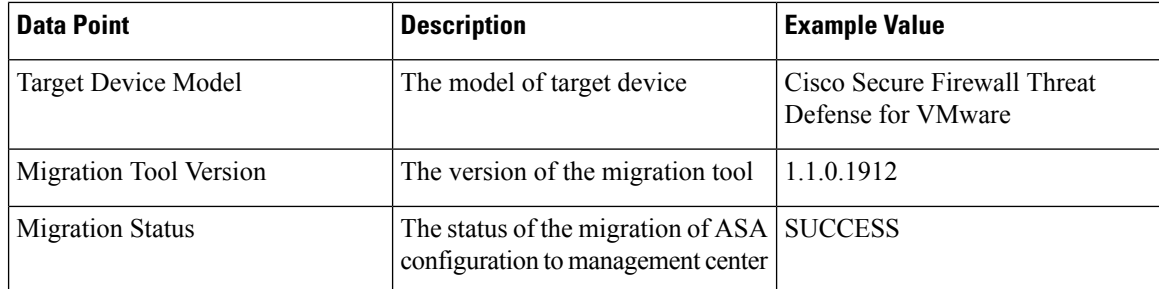

The following tables provide information on the telemetry data points, their descriptions, and sample values, when **Cisco Success Network** is set to **Extensive**:

#### **Table 2: Extensive Telemetry**

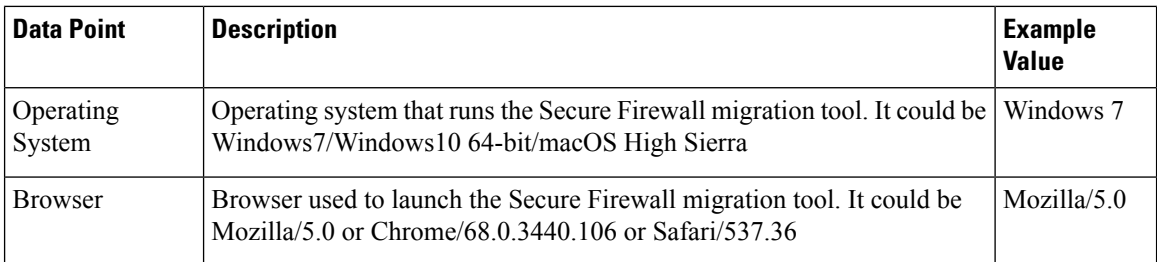

## **Table 3: Source Fortinet Information**

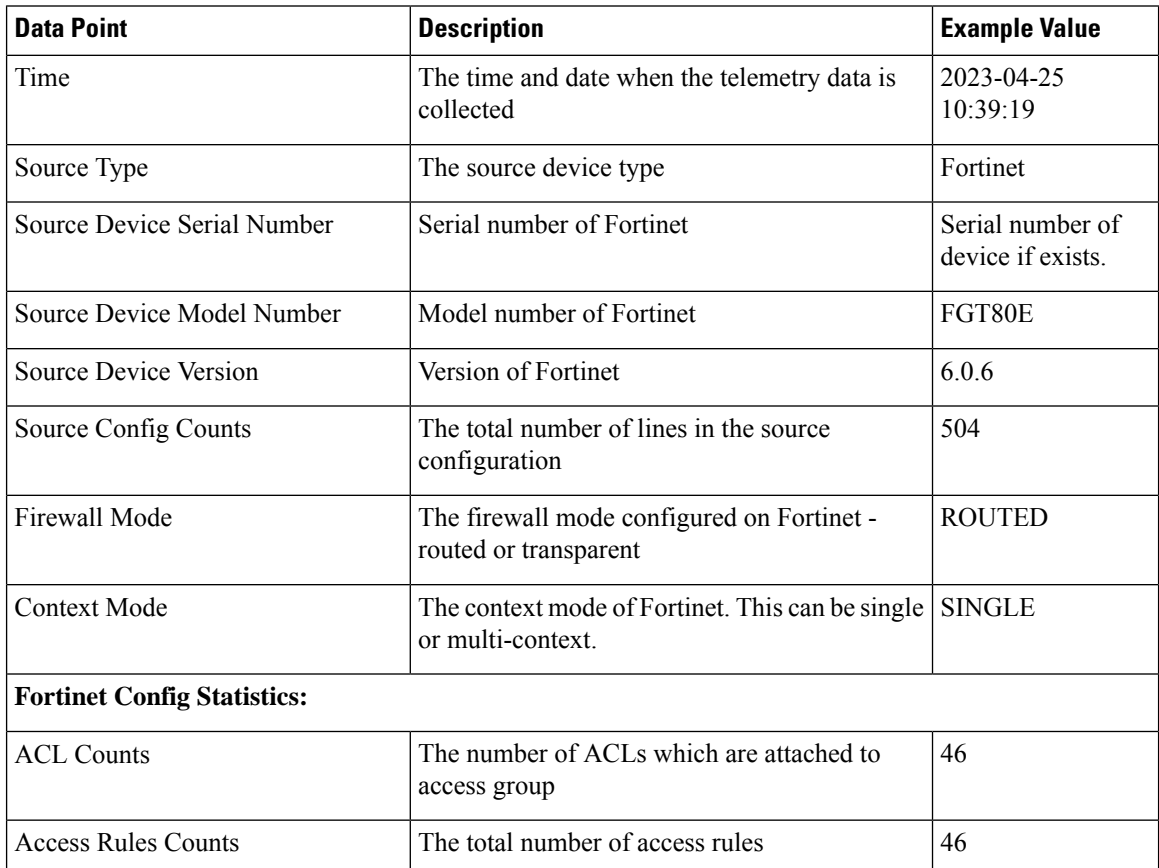

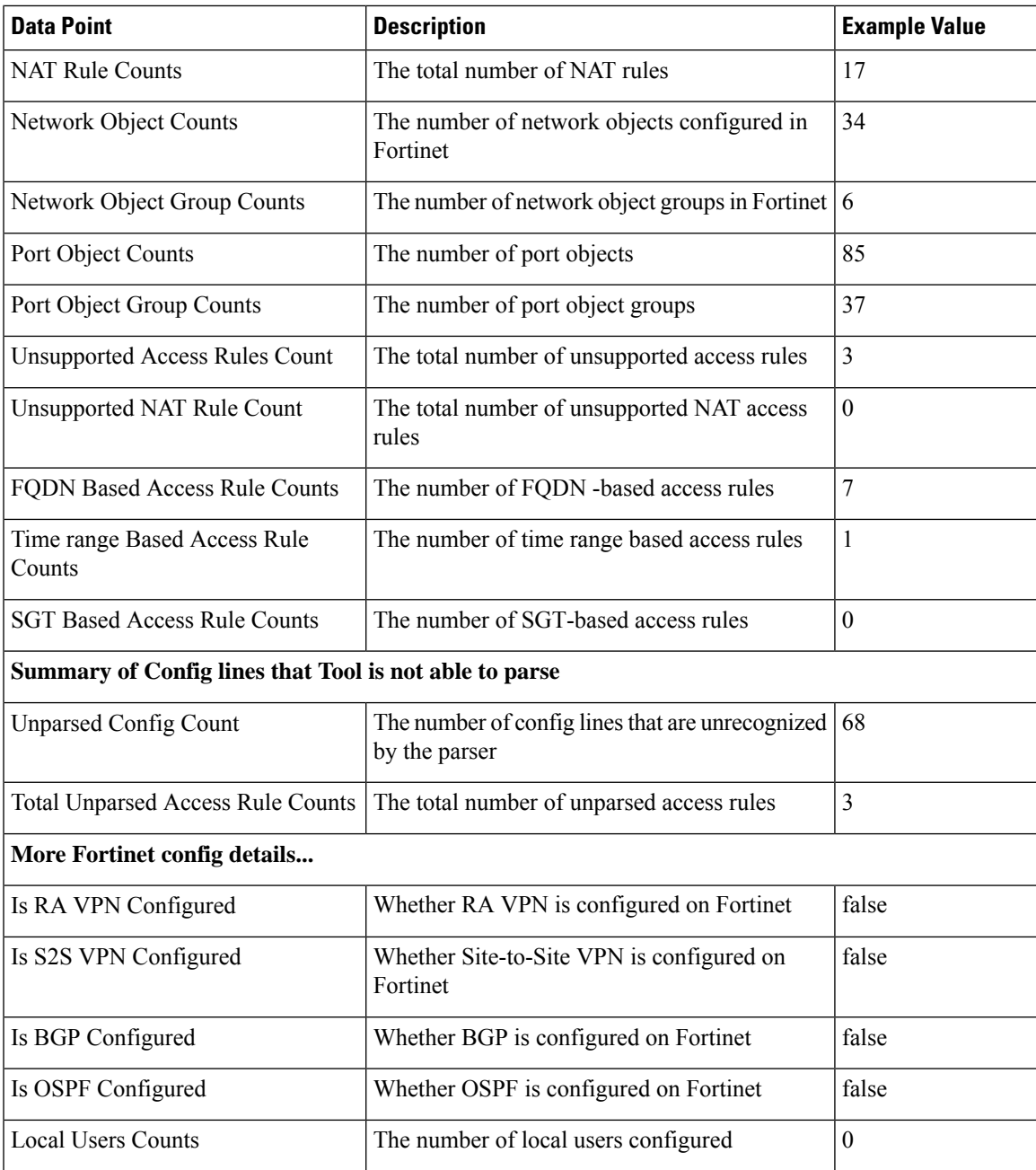

## **Table 4: Target Management Device (Management Center) Information**

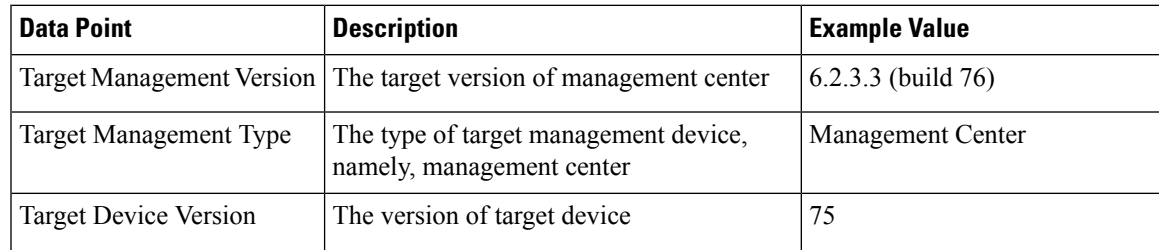

I

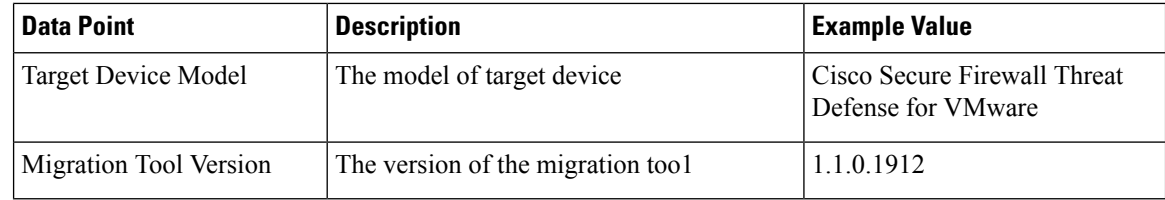

## **Table 5: Migration Summary**

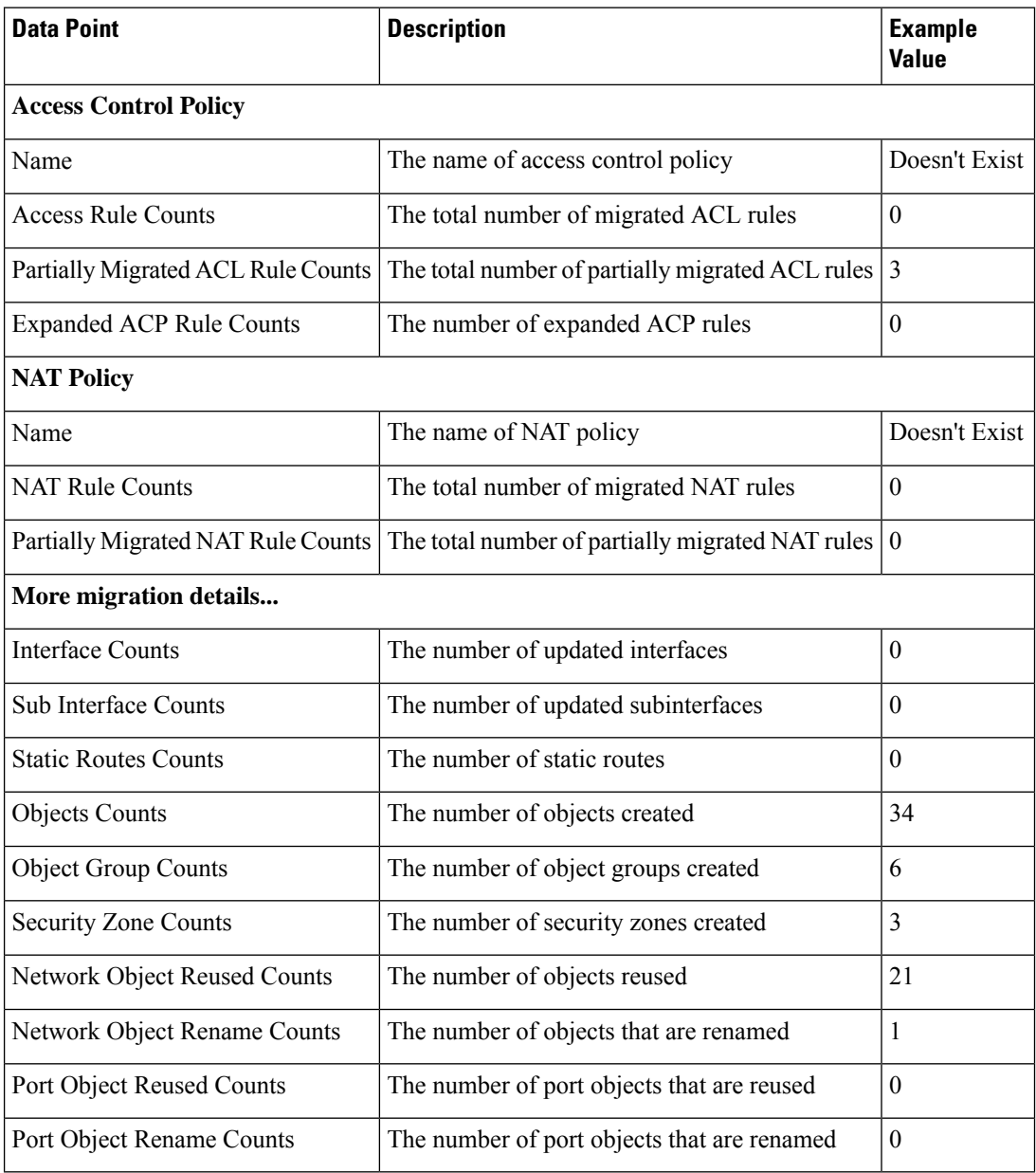

i.

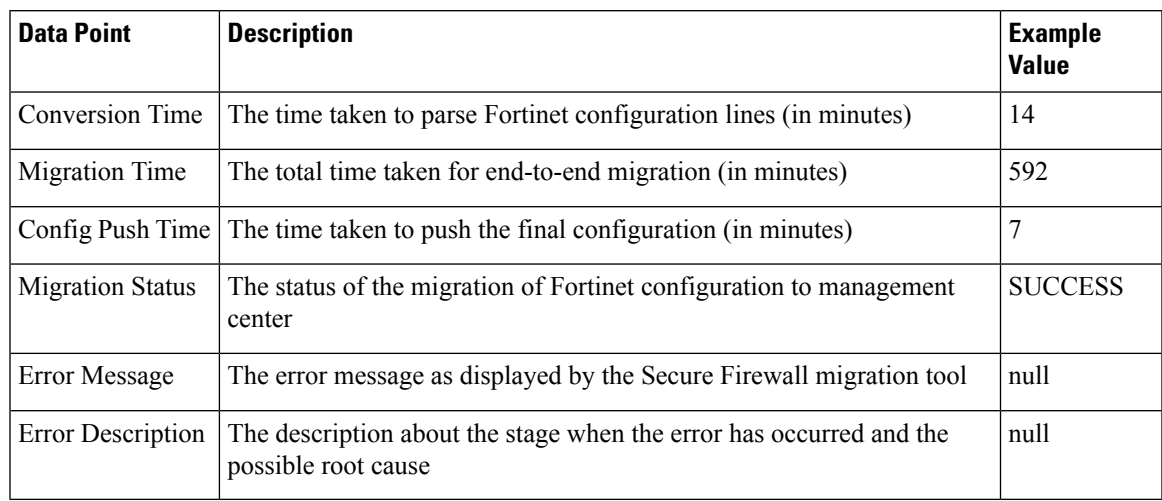

### **Table 6: Secure Firewall Migration Tool Performance Data**

### **Telemetry Fortinet Example File**

{

The following is an example of a telemetry data file on the migration of Fortinet configuration to threat defense :

```
"metadata": {
    "contentType": "application/json",
    "topic": "migrationtool.telemetry"
},
"payload": {
    "fortinet_config_stats": {
        "Ipv6_access_rule_counts": 3,
        "Ipv6_bgp_count": 0,
        "Ipv6 nat rule count": 3,
        "Ipv6_network_counts": 3,
        "Ipv6_static_route_counts": 6,
        "access_rules_counts": 62,
        "acl counts": 62,
        "fqdn based access_rule_counts": 2,
        "nat_rule_counts": 27,
        "network_object_counts": 59,
        "network_object_group_counts": 11,
        "no of fqdn based objects": 9,
        "port_object_counts": 166,
        "port_object_group_counts": 37,
        "timerange based access rule counts": 0,
        "total_unparsed_access_rule_counts": 0,
        "tunneling_protocol_based_access_rule_counts": 0,
        "unparsed config count": 0,
        "unsupported_access_rules_count": 0,
        "unsupported_nat_rule_count": 0
    },
    "context mode": "SINGLE",
    "error_description": null,
    "error_message": null,
    "firewall_mode": "ROUTED",
    "log_info_acl_count": 0,
    "migration_status": "SUCCESS",
    "migration_summary": {
        "access_control_policy": [
            \sqrt{2}
```

```
{
                 "access_rule_counts": 62,
                 "apply file policy rule counts": 0,
                 "apply_ips_policy_rule_counts": 0,
                 "apply_log_rule_counts": 0,
                 "do not migrate rule counts": 0,
                 "enable_hit_count": false,
                 "expanded acp rule counts": 1,
                 "name": "FTD-Mig-ACP-1602513965",
                 "partially_migrated_acl_rule_counts": 0,
                 "time based acl count": 0,
                 "total_acl_element_counts": 69,
                 "update_rule_action_counts": 0
            }
        ]
    ],
    "interface counts": 20,
    "interface_group_counts": 0,
    "interface_group_manually_created_counts": 0,
    "ip sla_monitor_count": 0,
    "nat_Policy": [
        \Gamma{
                 "NAT_rule_counts": 27,
                 "do not migrate rule counts": 0,
                "name": "FTD-Mig-1602513959",
                 "partially_migrated_nat_rule_counts": 0
            }
        \begin{array}{c} \end{array}],
    "network object rename counts": 0,
    "network_object_reused_counts": 37,
    "object_group_counts": 2,
    "objects_counts": 35,
    "port_object_rename_counts": 0,
    "port object reused counts": 10,
    "prefilter_control_policy": [
        \lceil{
                "do_not_migrate_rule_counts": 0,
                 "name": null,
                 "partially migrated acl rule counts": 0,
                "prefilter_rule_counts": 0
            }
        ]
    ],
    "security_zone_counts": 19,
    "security_zone_manually_created_counts": 0,
    "static_routes_counts": 9,
    "sub_interface_counts": 20,
    "time_out": false
},
"migration tool version": "2.3",
"mtu_info": {
    "interface name": null,
    "mtu_value": null
},
"rule change acl count": 0,
"selective_policy": {
   "acl": true,
    "acl policy": true,
    "application": false,
    "csm": true,
    "interface": true,
```
}

```
"interface groups": true,
        "migrate_tunneled_routes": false,
        "nat": true,
        "network_object": true,
        "policy_assignment": true,
        "populate_sz": false,
        "port_object": true,
        "routes": true,
        "security zones": true,
        "unreferenced": true
   },
    "source_config_counts": 0,
    "source_device_model_number": "FGT80E",
   "source_device_serial_number": null,
   "source_device_version": "6.0.6",
    "source_type": "FORTINET",
    "system_information": {
        "browser": "Chrome/85.0.4183.121",
        "operating system": "Windows NT 10.0; Win64; x64"
    },
    "target_device_model": "Cisco Firepower 9000 Series SM-24 Threat Defense",
    "target_device_version": "76",
    "target_management_type": "6.6.0 (build 56)",
    "target_management_version": "6.6.0 (build 56)",
   "template version": "1.1",
    "time": "2020-10-12 20:16:15",
    "tool_analytics_data": {
       "objectsplit_100_count": 0
   },
    "tool_performance": {
        "config push time": 533,
        "conversion_time": 3,
        "migration_time": 1108
   }
},
"version": "1.0"
```
I